# README File for ACS 2006 Data Products Delivered via FTP

*Special Note to Users*: *The tables listed in Column R of "Subject Tables" Worksheet are not available for a geographic area if its total population is less than 1,000,000 or if the selected population group falls below a threshold of 65,000 in this geographic area. In this case, all cells of the table will have an "N" entry.*

**NOTE. The data products include group quarter's population in the 2006 data release. The group quarter's population includes individuals living in institutions, college dormitories, and other group quarters.** 

#### **I) Data Available at this FTP Site**

Four types of Data Products are provided on this site for the Wave 2 American Community Survey (ACS) data products release – Detailed Tables, Subject Tables, Ranking Tables, and Geographic Comparison Tables. All data products contained in this FTP site will be released by September 12, 2007 American FactFinder. Information about these Data Product and ACS published geographies are available at the Guide to the ACS Data Products,

[http://www.census.gov/acs/www/Products/users\\_guide/](http://www.census.gov/acs/www/Products/users_guide/index.htm).

Detailed Tables provide basic housing and population characteristics. These tables are the foundation upon which higher-level profiles are built. The Detailed tables come complete with the margin of error as well as the lower bound and upper bound of a confidence interval, and Standard Error. Both the margin of error and the confidence interval were based on the 90% level of confidence.

Ranking Tables show how states compare to each other for 10 selected characteristics.

Geographic Comparison Tables are single-variable tables comparing 10 selected characteristics for geographies other than states.

Subject Tables highlight a particular subject of interest. Each subject table is accompanied by its margin of error and the confidence intervals were based on the 90% level of confidence.

Detailed Tables are also available in a Summary File format similar to the format used for Census 2000 Detailed Tables. The summary files are located on the ftp site at [http://www2.census.gov/acs2006/summaryfile/sumfile/.](http://www2.census.gov/acs2006/summaryfile/sumfile/) In that directory is a file – README.pdf – which describes the summary file in more detail.

#### **II) Documentation Available at this FTP Site**

1) The Accuracy of the Data document for 2006 is available on this site. This document provides data users with a basic understanding of the sample design, estimation methodology, and accuracy of the data. The filename for this document is: Accuracy\_of\_the\_Data\_2006.pdf.

2) Instructions for Applying Statistical Testing to ACS Data are available in the following document: ACS\_2006\_Statistical\_Testing.doc

3) A list of detailed tables that contain geographic restrictions can be found at: [http://www.census.gov/acs/www/Products/users\\_guide/ACS2006\\_Data\\_Product\\_Geographic\\_Restrictio](http://www.census.gov/acs/www/Products/users_guide/ACS2006_Data_Product_Geographic_Restriction.xls) [n.xls](http://www.census.gov/acs/www/Products/users_guide/ACS2006_Data_Product_Geographic_Restriction.xls)

4) There is also a Footnotes document for the data products named Footnotes.xls located in the ftp upper directory. This document contains the footnotes that a data user will see when viewing any of these data products in American FactFinder when the data are made public by September 12, 2007.

5) ACS 2006 Detailed Table Shells for D[a](http://www.census.gov/acs/www/Products/users_guide/index.htm)ta Release are located on the Guide to the ACS Data Products Webpage located on the following URL: [http://www.census.gov/acs/www/Products/users\\_guide/2006\\_wave2\\_tables.xls](http://www.census.gov/acs/www/Products/users_guide/index.htm) 

## **III) Finding the Data**

Under the FTP directory 'acs2006', there are three sub-directories, *Tables&Profiles&SubjectTables, GeographyCompTables, texttables* and three files: Accuracy\_of\_the\_Data\_2006.pdf, ACS\_2006\_Statistical\_Testing.pdf, and Footnotes.xls*.*

# **A.** *Tables&Profiles&SubjectTables*

The *Tables&Profiles&SubjectTables* directory contains a data spreadsheet for the United States. Also, included are separate directories named *States, National,* and *GeographySummaryLevels*. The *National* directory contains data spreadsheets for the United States, Regions, and Division level data. The *GeographySummaryLevel* directory contains subfolders for each geography summary level, with all published data spreadsheets in their respective summary level directory. The *State* directory contains a directory for each state (E.X. Iowa) in each of these state directories there is the corresponding state spreadsheet (E.X. www2.census.gov/acs2006/Tables&Profiles&SubjectTables/States/Iowa.xls) and, depending upon the data available in each state, up to 18 subdirectories for the following geographic levels:

Geographic summary level Description

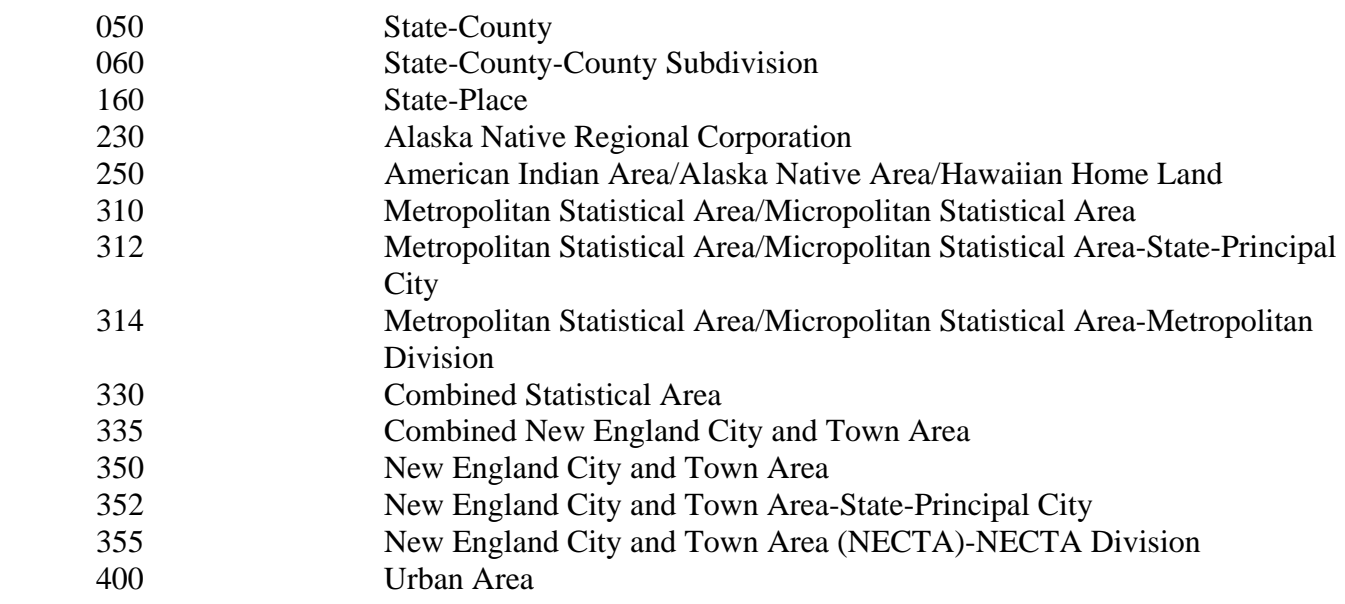

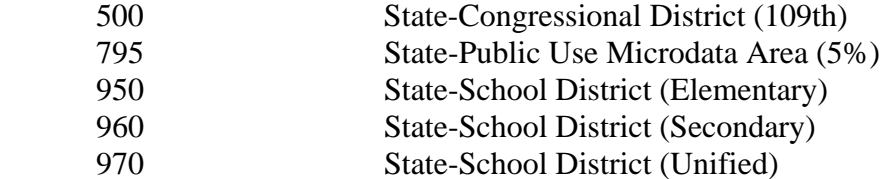

Within each spreadsheet are the following 3 worksheets:

ACS Data Products – Contains a list of data products available for a specific geography

Detailed Tables – Contains the Detailed Tables released for that geography

Profile-Selected Social Characteristics – Contains the profile estimates for selected social characteristics profile

Profile-Selected Economic Characteristics – Contains the profile estimates for selected economic characteristics

Profile-Selected Housing Characteristics – Contains the profile estimates for selected housing characteristics

Profile-ACS Demographic And Housing Estimates – Contains the profile estimates for selected demographic and housing characteristics

Subject Tables – Contains 6 to tables that highlight particular subjects of interest depending on the geography.

#### **Margin of error (MOE)**

A margin of error is the maximum difference between an estimate and its upper or lower confidence bounds. A confidence interval can be created by adding the margin of error to the estimate (for an upper bound) and subtracting the margin of error from the estimate (for a lower bound). In doing this, it is important not to allow either the lower bound or the upper bound of the confidence interval to go beyond the range of possible values for an estimate. For example, an estimate of children enrolled in school in a geographic area cannot be less than 0. Therefore, its lower bound can also not be less than 0. All published margins of error for the American Community Survey are based on a 90 percent confidence level.

The Detailed Tables worksheets contains the following file layout:

 Column 1 – Table ID Column 2 – Line Number within Table Column 3 – Line Description Column 4 – Direct Estimate Column 5 – Margin of Error Column 6 – Lower Bound Estimate Column 7 – Upper Bound Estimate Column 8 – Standard Error

The Subject Tables vary depending on the size of the Subject Table

#### **B***. Geographic\_Comparison\_Tables*

Under the *GeographySummaryLevels* directory there is a subdirectory for each published geographic

summary level (E.X. www2.census.gov/acs2006/GeographyCompTables/COUNTY&US/) and a spreadsheet for each characteristic.

The Geographic Comparison Tables file contains the following file layout (all summary levels except STATES&US):

 Column 1 – Geographic Area Column 2 – Estimate Column 3 – Margin of Error

#### STATES&US

- Column 1 Rank Column 2 – Geographic Area Column 3 – Estimate
- Column 4 Margin of Error

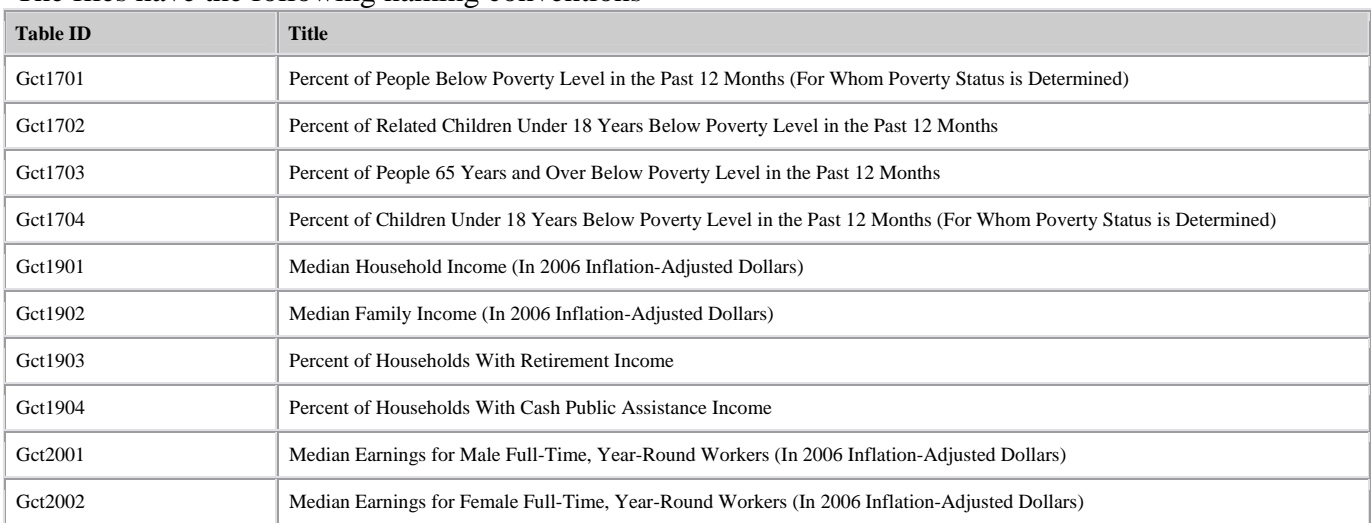

#### The files have the following naming conventions

## **C.** *texttables*

The American Community Survey (ACS) Detailed Tables are available in text format in the *texttables* directory. Files are available for all of the Wave 1 geographic areas. For Wave 2 there will be a corresponding zip file for the ACS geographic summary levels 010-Nation, 040-State, 050-County, 160- Place, and 310-Metropolitan Statistical Area/Micropolitan Statistical Area with a text file in the zip file with the following naming convention: w2<Geographic Summary Level>.zip or w2<Geographic Summary Level>.zip

Example: <http://www2.census.gov/acs2006/texttables/w2050.zip> The text file in w2050.zip has the same naming convention w1050.txt in the above example

The file has a layout similar to the following example:

The text files are piped delimited "|", with the following layout:

COMPOSITE GEOGRPAHY ID "|" ONE OR MORE FIPS CODES PIPE "|" GEOGRAPHY NAME "|" TABLE ID "|" TABLE LINE NUMBER "|" LINE DESCRIPTION "|" ESTIMATE "|" MARGIN OF ERROR "|" LOWER BOUND "|" UPPER BOUND "|" STANDARD ERROR

Here is an example of Baldwin County, Alabama for table B17001 line 1, the FIPS State and County codes are specific to the County geographic summary level.

Example Line **05000US01003 |01 |003 |Baldwin County, Alabama |B17001 |1 |Total: |167,905 |+/-194 |167,711 |168,099 |118**

#### **V) FTP File Transfer**

To facilitate transferring files, we suggest using features commonly found in most vendors' FTP utility. When testing the download in a PC environment, we used the ws\_ftp product. This product, and many other FTP products developed for the PC environment, allows individual or multiple file selection using the control key or block multiple file selection using the shift key.